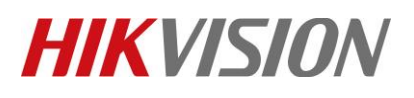

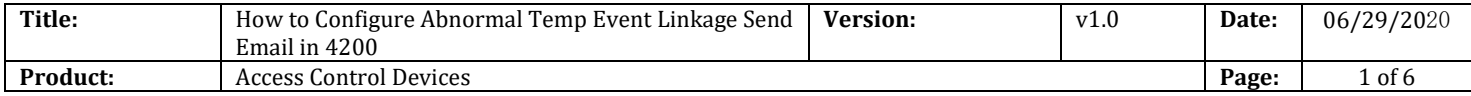

#### **Preparation**

- 1. Face Recognition Terminal DS-K1T671TM-3XF / DS-K1TA70MI-T /DS-K5604A-3XF v2.2.6 build0527
- 2. iVMS4200 v3.3.0.7 or later version

### **How to Configure Abnormal Temp Event Linkage Send Email in 4200**

When Temperature Face Recognition Terminal add to 4200, if you need linkage the event (Abnormal Temp or No Mask) to send Email, you can follow the steps.

- **1. Configure 4200 Email**
	- 1) Select **System Configuration**—**Email**
- 2) Configure Email SMTP Server, Port, Sender address, User name, Password and Receiver Email
- 3) Click **Send Test Email** to check sending email function is ok or not

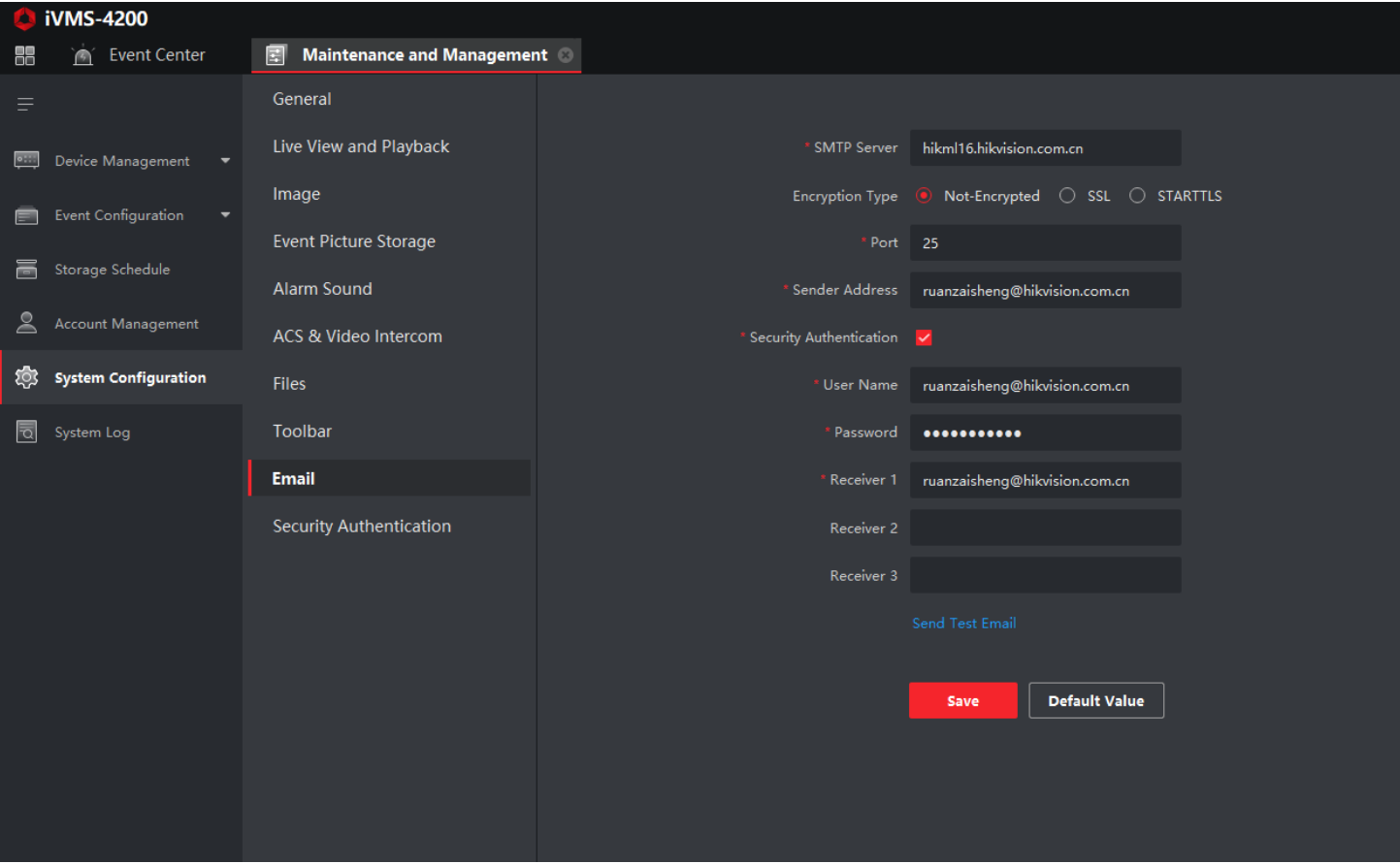

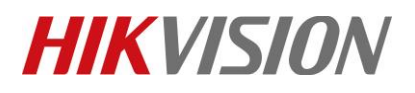

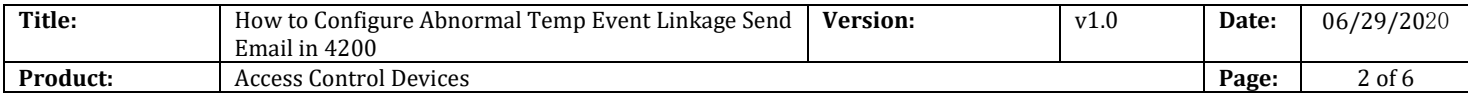

#### **2. Open Event Configuration.**

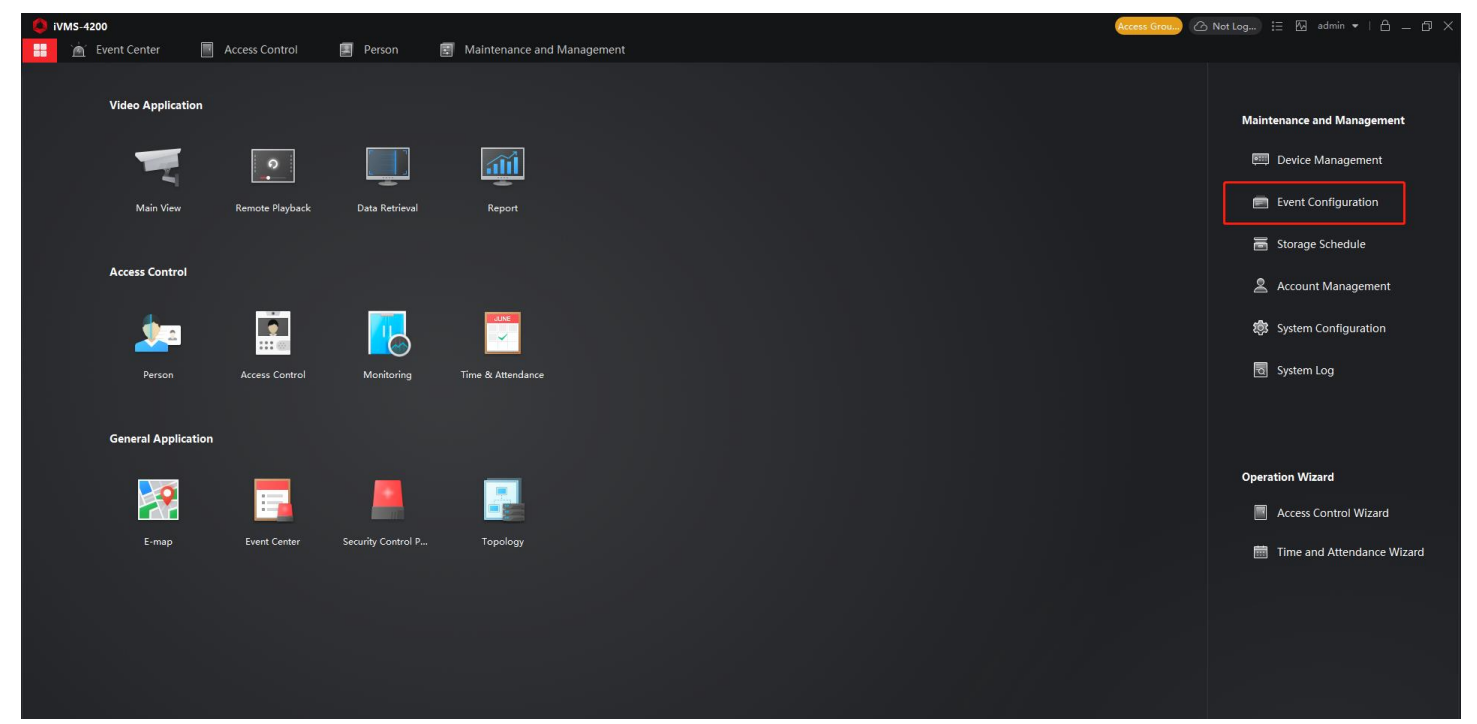

#### **3. Configure Event Configuration**

- 1) Select **Access Event**.
- 2) Select the device name you need configured.
- 3) Select the **Abnormal Temperature** event
- 4) Click the **Edit Linkage** function
- 5) Enable the **Send Email**
- 6) Click save.

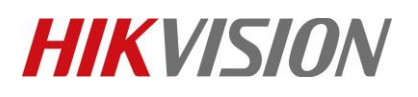

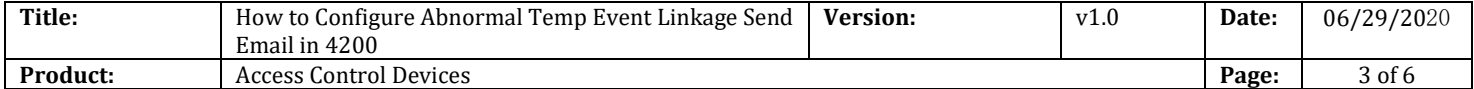

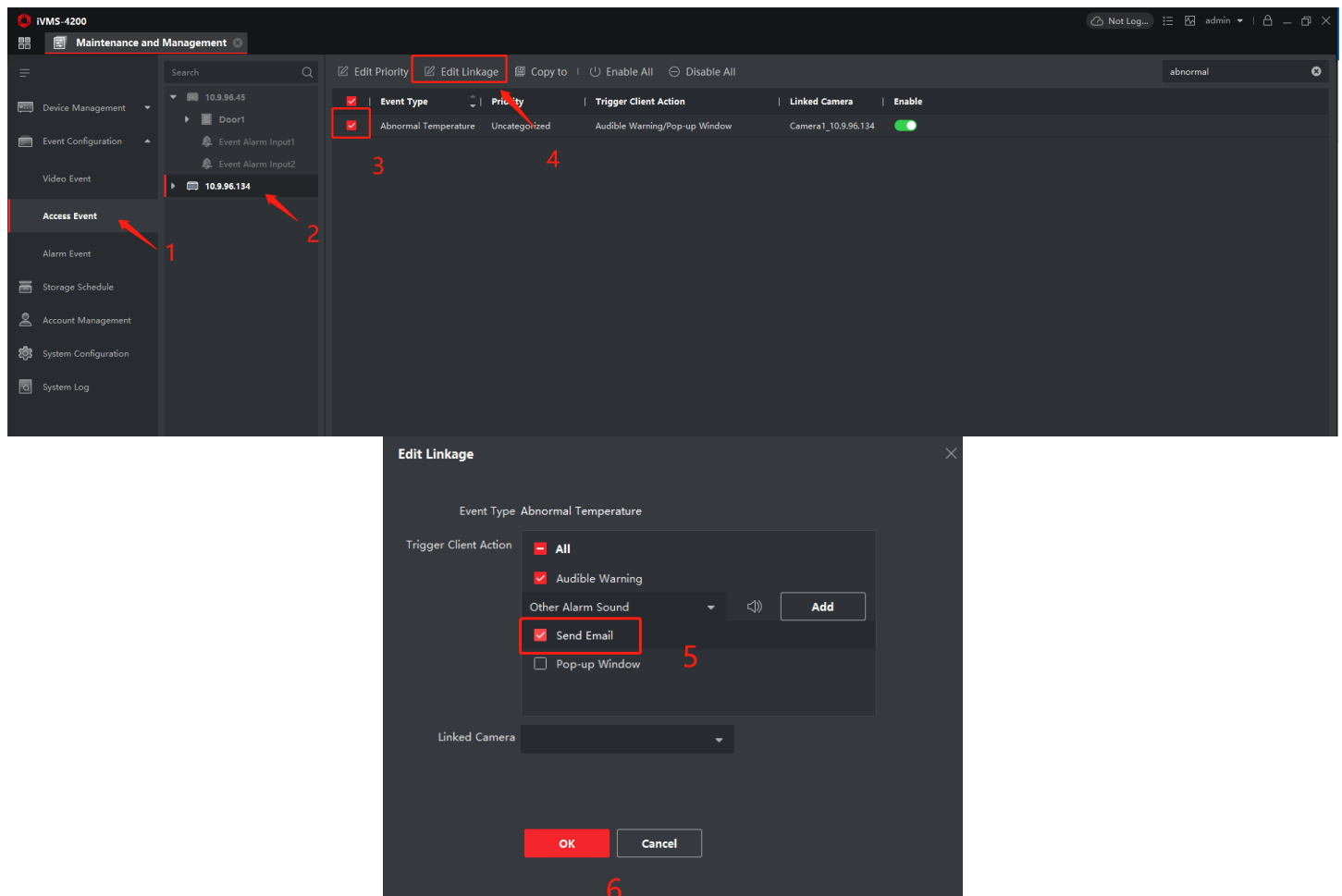

#### **4. Result shows**

1) Simulated high temperature, then you can get the Email of Alarm Event

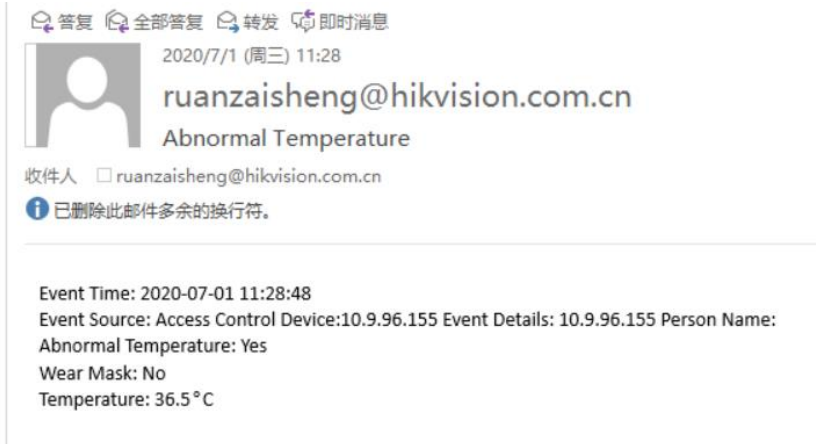

# **HIKVISION**

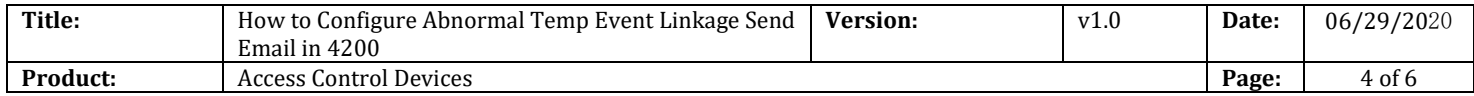

#### **Part E-mail account instructions:**

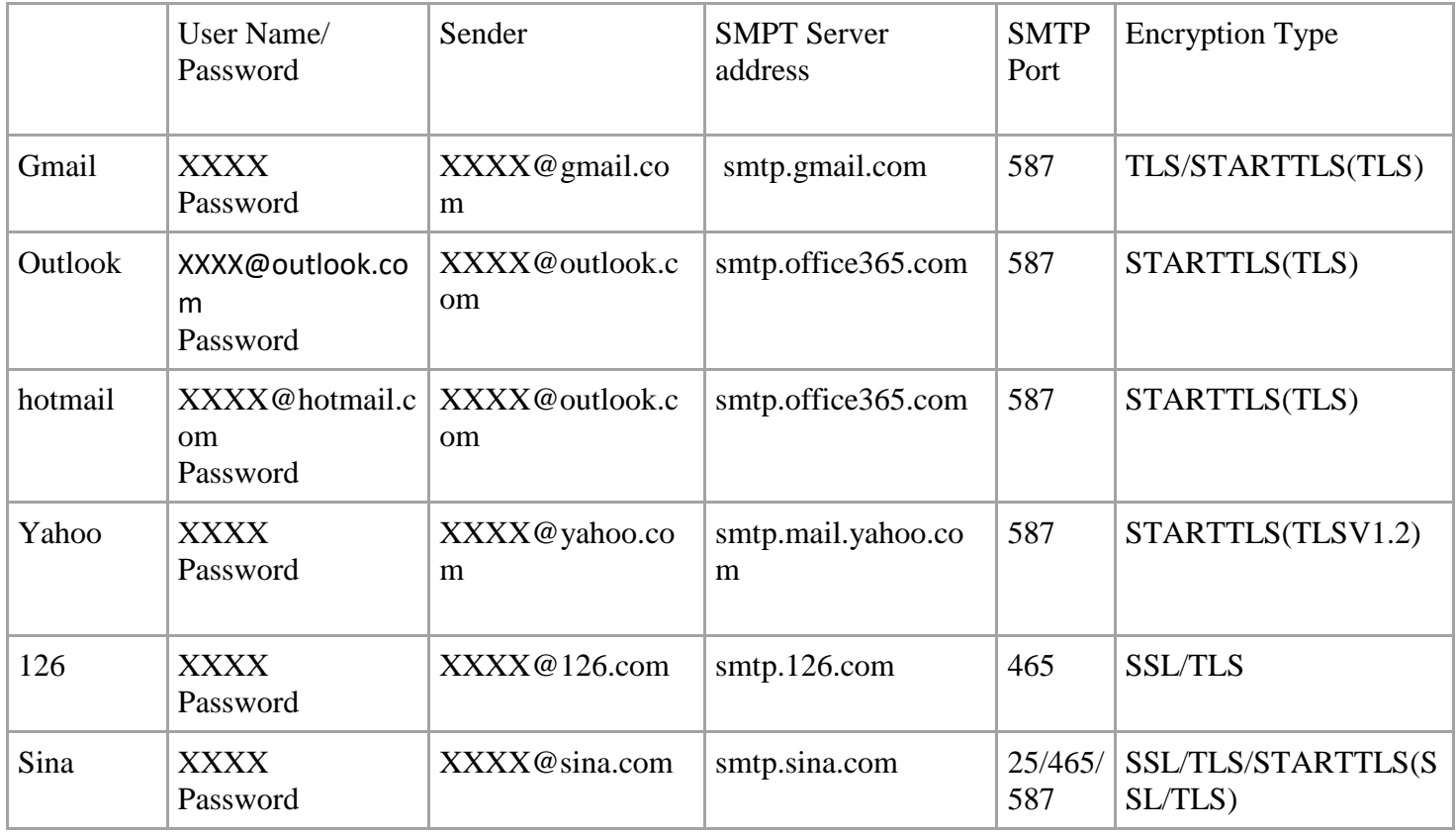

## **First Choice for Security Professionals** *HIKVISION* **Technical Support**